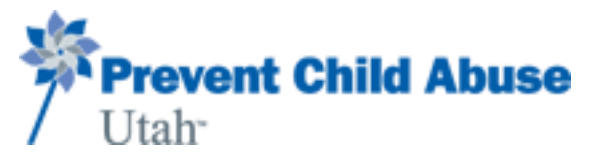

## **CHILD ABUSE PREVENTION TRAINING**

by Prevent Child Abuse Utah

- This training is required by Utah House Bill 286 <https://le.utah.gov/~2014/bills/static/HB0286.html>
- All district employees are required to take this training **annually**, regardless of the level of interaction with students.
- $\ddot{\phantom{1}}$  This training must be completed by new hire Substitutes prior to finalizing your Substitute sign-up.
- Current Substitutes must complete this training along with the USD Mandatory Training to become re-activated for each school year. (Directions for renewing the course, go to page 3.)
- 1. Go to:<https://training.pcautah.org/login/pcau/>
- 2. Create an account by clicking:

Don't have an Account? Register Now!

 Enter your name, email address, and password **(Take note of this information, the District does not have access to this information)**. Select your course as 'Educator Course/Adults Working with Youth'. Select I am: 'An Educator/School Personnel'. Select Uintah County, Uintah School District and any school in the District (location selected will not affect anything). Then click 'Register'.

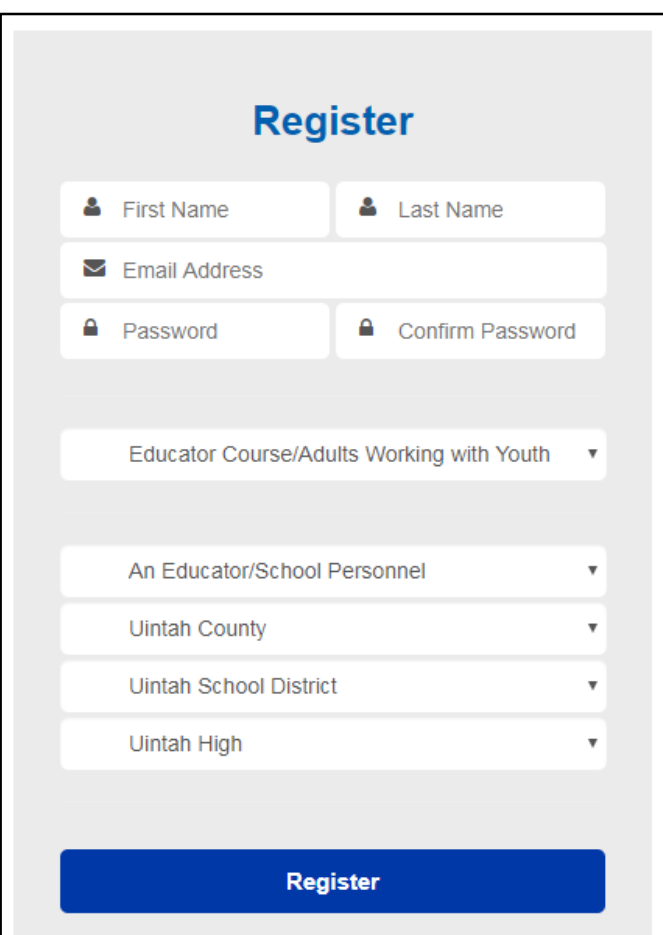

3. Upon entering your Home page, click 'Launch Course' on the right hand side of the page.

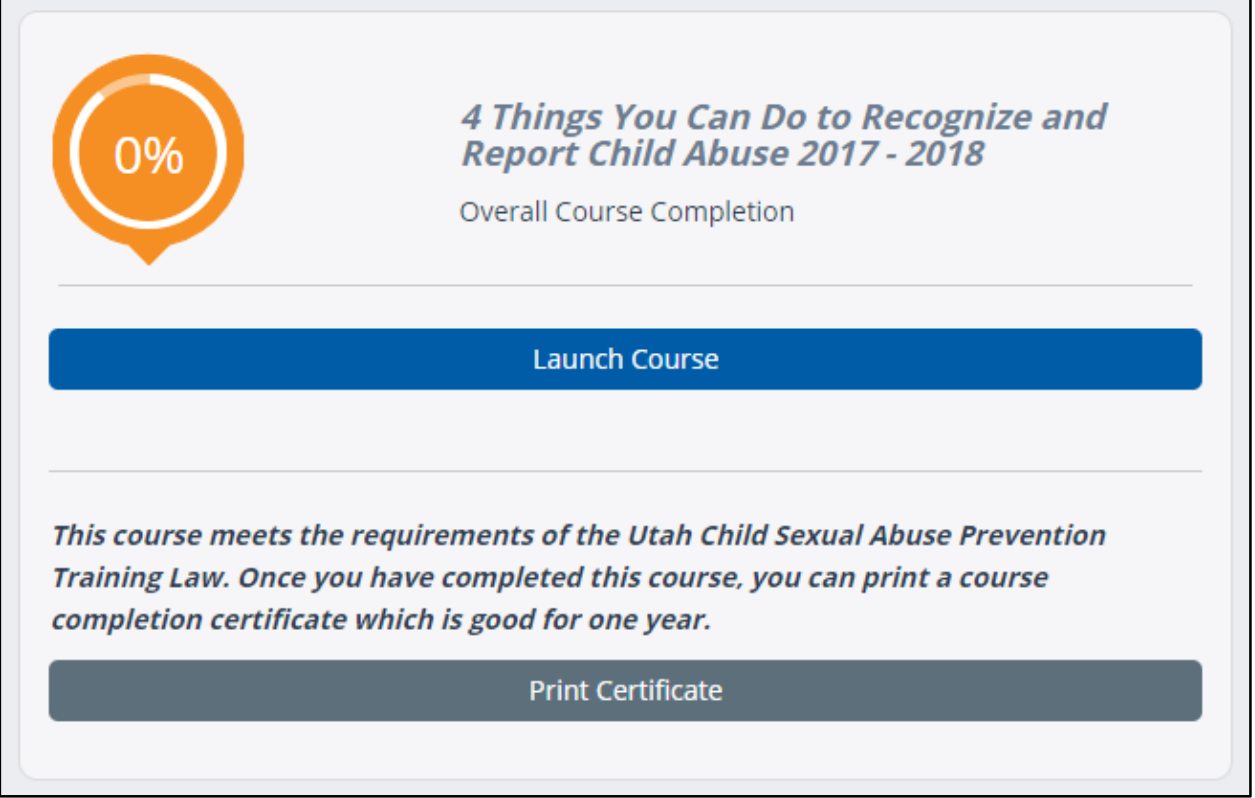

4. After completing the entire course, print or save your certificate at the end. You can also go to the 'Course Completion Certificates' link in the Navigation list to open your certificate to print or save.

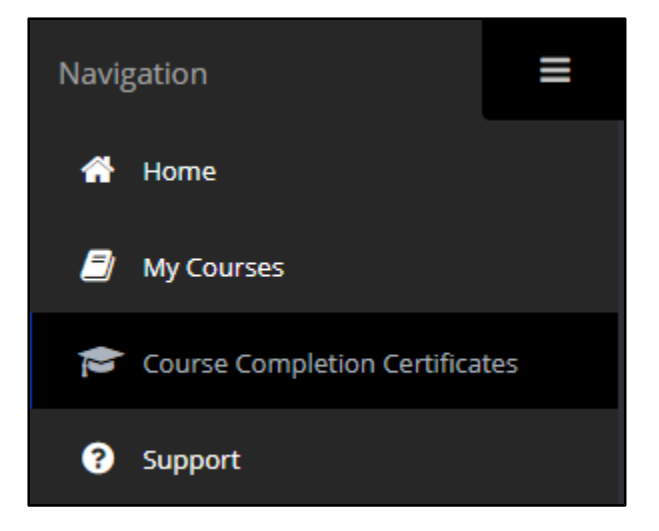

**\*\*\* You will need to provide a copy of your certificate to Miranda Chew by email or hand-delivered along with your STEDI SubDiploma. \*\*\***

## **Current Substitutes:**

- $\ddot{\phantom{1}}$  This training is required to be renewed along with your USD Mandatory Training to be reactivated for the upcoming school year.
- 1. Go to:<https://training.pcautah.org/login/pcau/>
- 2. Log in with your credentials.

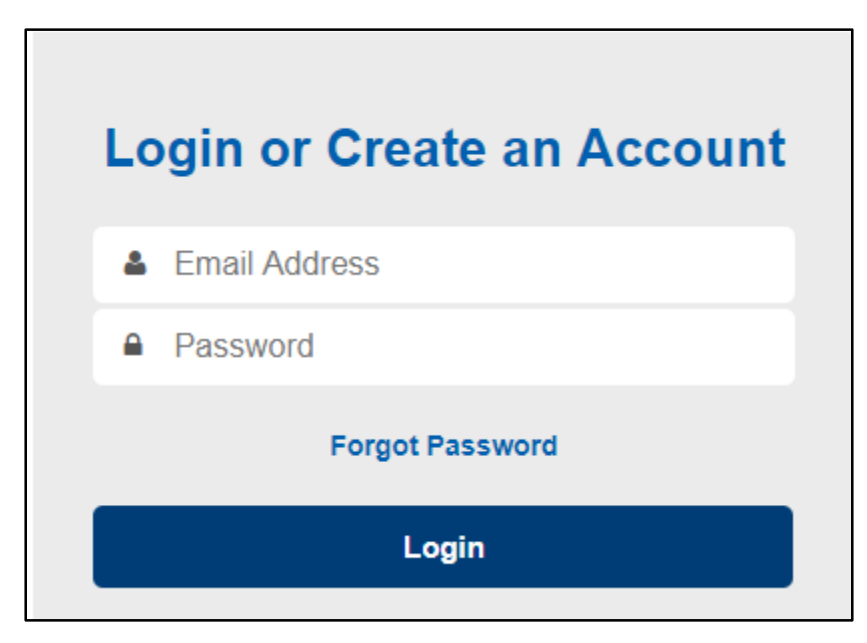

- 3. Upon entering your Home page, click 'Launch Course' on the right hand side of the page.
- 4. Complete the training.
- **5. Print or save your completion certificate. Provide your certificate to Miranda Chew.**

Once you've completed your USD Mandatory Training and have provided your Child Abuse Prevention certificate by email or hand-delivered, you will be re-activated in Aesop to begin accepting substitute assignments.